## Créer un salon pour le Calendrier de l'Avent

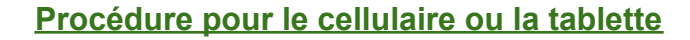

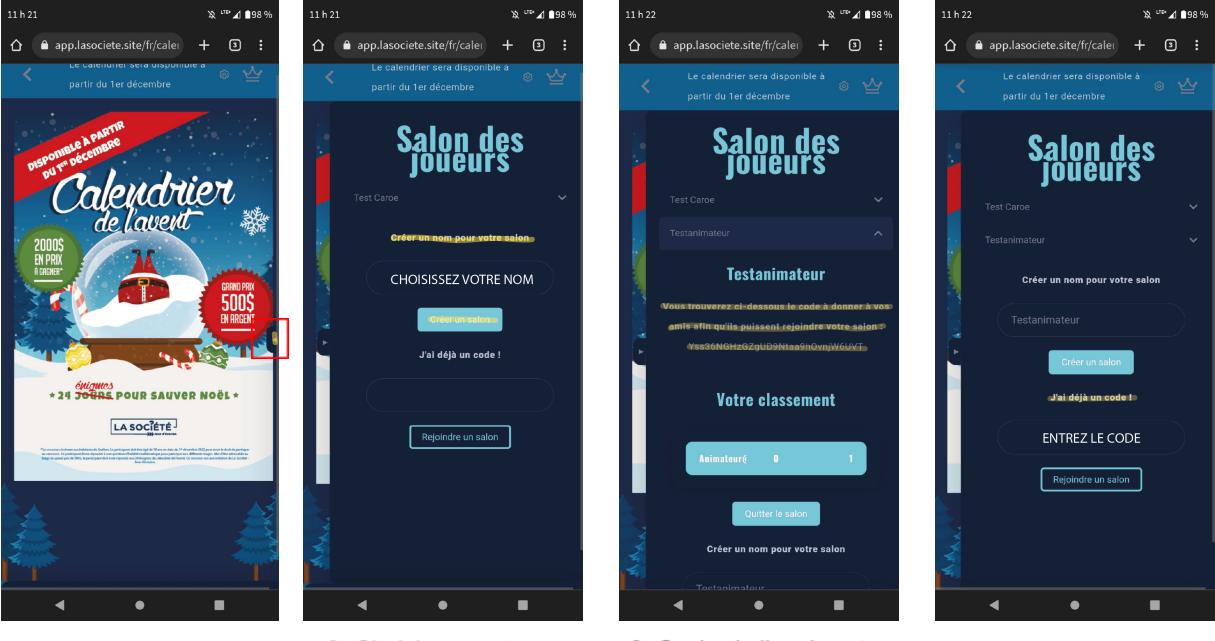

1- Cliquez sur la flèche

 $LA$  SOC $R$ ETÉ  $\frac{1}{2}$ 

2- Choisissez votre nom de salon

3- Copiez le lien de votre salon et envoyez-le à vos amis!

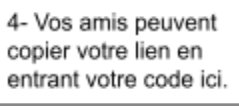

## Procédure pour l'ordinateur

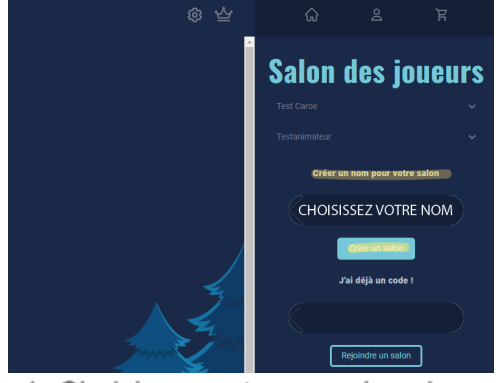

1- Choisissez votre nom de salon

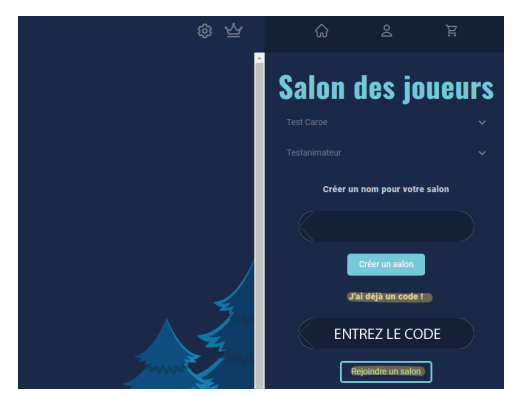

3- Vos amis peuvent copier votre lien en l'entrant ici. Ils auront ainsi accès à votre score. Que le meilleur gagne !

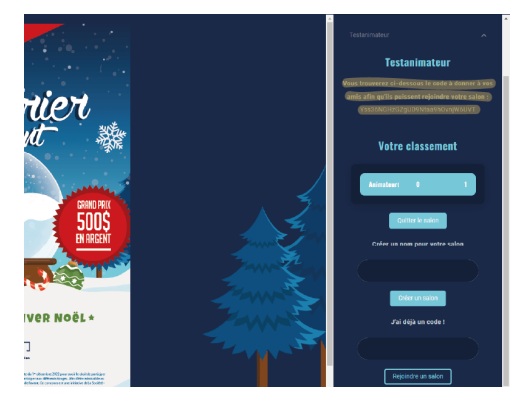

2- Copiez le lien de votre salon et envoyez-le à vos amis !

Pour une compétition entre amis, c'est ici que ça se passe !